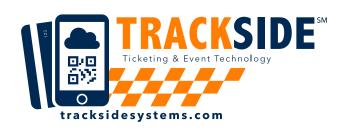

## How to redeem your Cancellation Code

## **OPTION 1:** REDEEM CODE ONLINE

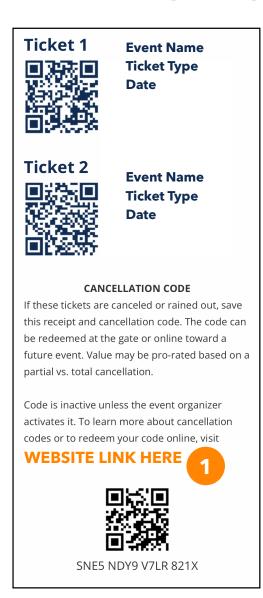

- 1. Visit the website on your receipt.
- 2. Enter your information & click redeem.
- 3. Your Gift Card is emailed to you and immediately displayed.
- 4. Enter your Gift Card code at checkout.

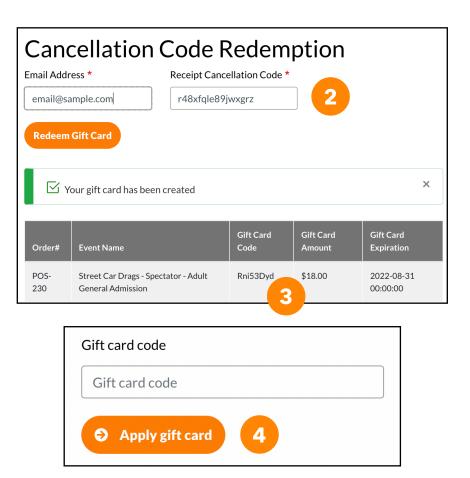

## **OPTION 2:**

BRING YOUR RECEIPT
TO THE GATE

This will make your transaction take longer at the gate, so we recommend online redemption.

- 1. Bring your receipt to the gate.
- 2. Let the staff know you want to redeem your cancellation credit on today's purchase.